## **Schaltflächen**

**Verschiedene Schaltflächen bilden das Rückgrat in Navigation und Nutzung von Webdesk EWP. Die häufigsten Schaltflächen, auf die Sie während der Arbeit in ihrem Webdesk stoßen werden, sind:**

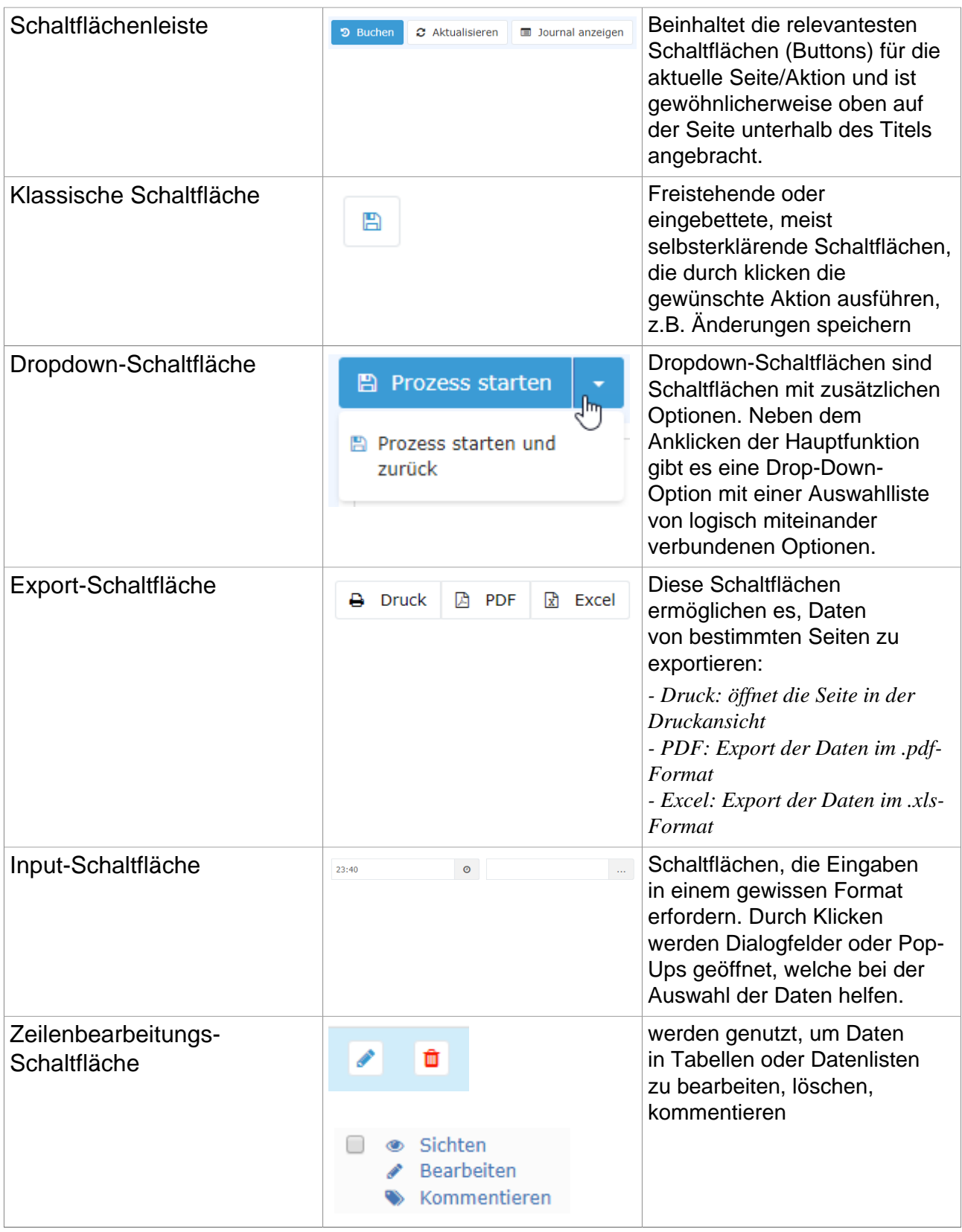

NOTIZ

**Per Klick auf die jeweilige Schaltfläche wird die zugehörige Aktion durchgeführt. Jede Schaltfläche in Webdesk EWP hat ein entsprechendes Symbol - zusätzlich ist meist durch Text beschrieben, um welche Aktion es sich handelt. Ist keine Beschreibung der Schaltfläche vorhanden, erscheint durch das Darübergleiten und Verweilen des Mauszeigers auf der Schaltfläche ein kleines Pop-Up mit einer Beschreibung.**